# **Indicazioni per la submission**

La rivista accetta articoli in lingua italiana, inglese e francese.

Verranno presi in considerazione solamente quei contributi che non siano già stati pubblicati. Gli articoli pervenuti alla rivista per essere pubblicati saranno sottoposti alla valutazione di due referee anonimi. L'editore e la redazione della Rivista Piccola Impresa/ Small Business non si assumono alcuna responsabilità in caso di perdita o danneggiamento dei files e/ o delle copie inviate.

L'invio degli articoli dovrà avvenire esclusivamente dopo aver effettuato la registrazione al sito (http://rivistapiccolaimpresa.uniurb.it). L'utente, dopo essersi registrato, dovrà cliccare su "Nuova proposta" nella sezione "Cruscotto" e questo gli consentirà di avviare una rapida procedura di submission.

Tale procedura richiederà di indicare la "sezione della rivista" alla quale si vuole sottoporre l'articolo, la "lingua della proposta", una serie di check di "controllo della proposta", il caricamento dell'articolo in forma anonima, in un unico file ed organizzato secondo le istruzioni di editing indicate di seguito. Si tiene a precisare che la procedura prevede il caricamento di un unico file comprendente testo, tabelle, figure e quant'altro necessario. Solo eventuali lettere ai referee anonime, dopo il processo di referaggio, potranno essere caricate in file separati.

Oltre alle indicazioni sugli autori (nome, cognome, indirizzo mail ed Università di affiliazione), l procedura guidata prevede l'inserimento di una serie di informazioni sull'articolo (titolo, autori, abstract in inglese, riferimenti bibliografici e keywords) cioè i metadati che saranno utilizzati direttamente per la registrazione del DOI.

L'autore che avvia la procedura guidata di submission è responsabile delle modifiche ai metadati durante tutta la submission ed in particolare del titolo e del nome degli autori. I nomi degli autori potranno essere modificati solo prima dell'eventuale comunicazione dell'accettazione del paper. Le modifiche potranno essere effettuate solo dall'autore che avvia la procedura guidata di submission, accedendo alla sezione "modifica metadati" della submission. Inoltre, solo l'autore che avvia la procedura guidata potrà monitorare lo stato di avanzamento della submission e caricare gli articoli modificati o altri file. Per questo è bene che autore che avvia la procedura guidata di submission sia anche il "Contatto di corrispondenza con la redazione".

Il rispetto di questa procedura garantirà un'indiscutibile blind peer–review ed allo stesso tempo un'efficace gestione della submission in quanto articolo e informazioni rimarranno sempre separati ma collegati solo per la Segreteria della Rivista.

# **Istruzioni di editing degli articoli**

# 1. Regole di base

- Impostare subito il formato della pagina ed i margini
- Mantenere un criterio uniforme in tutto il testo (Es.: mantenere lo stesso simbolo per uno stesso livello di elenco puntato)
- Il rispetto delle norme permetterà di velocizzare di gran lunga i tempi di pubblicazione
- Nel caso in cui l'articolo presenti scostamenti rilevanti rispetto alle presenti norme redazionali non verrà pubblicato.

# 2. Facilities

Al fine di facilitare gli autori, la redazione:

- mette a disposizione un file con gli stili preimpostati;
- consiglia l'uso degli stili di formattazione;
- consiglia l'uso di programmi come Endnote, Procite, Refworks, Zotero, Mendeley per la gestione automatica delle References;
- 3. Organizzazione dell'articolo
	- Ogni articolo dovrà contenere i seguenti elementi, nell'ordine:
	- o titolo
	- o testo articolo
	- o riassunto in italiano (max 1000 caratteri, spazi inclusi)
	- o abstract in inglese (max 1000 caratteri, spazi inclusi)
	- o parole chiave e keywords (3 parole)
	- o JEL Classification (http://en.wikipedia.org/wiki/JEL\_classification\_codes)
	- o references
	- Il paper non dovrà superare complessivamente le 22 pagine
	- Nell'articolo potranno essere inserite informazioni relative all'attribuzione dei paragrafi solo dopo l'eventuale accettazione del paper
	- Possono essere inseriti ringraziamenti solo dopo l'eventuale accettazione del paper e vanno collocati prima delle references sotto il titolo "Ringraziamenti"
- 4. Formato del file
	- Il file dovrà essere caricato sul sito della rivista in formato .doc o .docx. Altri formati dovranno essere concordati con la segreteria.
	- Il file non dovrà superare i 500 Kbyte
- 5. Formato della pagina e Margini
	- Nella redazione dell'articolo si consideri una pagina formato A4 (cm 21x29,7) con i seguenti margini:
		- o Superiore: 5,05
		- o Inferiore: 5,05
		- o Destra: 4,15
		- o Sinistra: 4,15

# 6. Impostazioni caratteri o stili del testo

## *Titolo* **ARIAL, 12pt, MAIUSCOLO, grassetto, allineamento centrato** *Sottotitolo Arial, 12pt, corsivo, grassetto, allineamento centrato*

- *Sotto-sottotitolo:* Arial, 12pt, corsivo, regular, allineamento centrato
- *Corpo del Testo:* Arial, 12pt, regular, allineamento centrato
- *Note pie di pagina:* Arial, 10pt, regular, allineamento centrato
- *Abstract:* Arial, 10pt, regular, allineamento centrato
- *References:* Arial, 10pt, regular, allineamento centrato
- *Didascalie:* Arial, 8pt, corsivo , allineamento centrato
- *Fonte:* Arial, 8pt, corsivo, allineamento centrato
- *Testo tabelle:* Arial, 8pt, regular, allineamento centrato
- 7. Altre indicazioni caratteri o stili del testo
	- Il corpo del testo dovrà essere giustificato, ed impostato con "Rientro" 0, "Prima riga" e "Rientro di" 0.5.
	- Tutti gli stili dovranno avere un'interlinea singola
	- Inserite sempre la sillabazione automatica del testo.
	- Non lasciare mai una riga bianca fra un capoverso e l'altro.
- Nell'articolo non dovrà essere utilizzato il sottolineato.
- Nel corpo del testo non dovrà essere utilizzato il grassetto.
- I valori numerici (percentuali, medie, significatività, ) con valori decimali vanno tassativamente inseriti con lo zero iniziale seguito dal punto e non dalla virgola (Es.: p. = 0.08; media 0.45 o 0.98%). Un valore come ,05 verrà considerato errato.
- Le note a piè di pagina vanno impiegate solo per commenti, approfondimenti, riflessioni ulteriori e non per semplici richiami bibliografici.
- Per inserire nel testo riferimenti a tabelle e/o figure è bene utilizzare solo etichetta e numero della didascalia (Es.: come mostrato in Tab.1)
- Gli spazi bianchi all'inizio della pagina vanno assolutamente controllati ed eliminati.
- Attenzione alle righe vedove, cioè quando rimangono delle righe sole alla fine di una pagina, ed alle righe orfane, cioè quando rimangono delle righe sole all'inizio di una nuova pagina. Per tenere sotto controllo questo aspetto in Word potete seguire il sequente percorso: "Visualizza scheda Paragrafo" --> "Distribuzione del testo" --> Inserisci la spunta su "Controlla righe isolate". Questa impostazione è valida per tutti i caratteri del testo.
- Lasciare solamente uno spazio bianco fra le parole e controllare attraverso lo strumento "Trova" e "Sostituisci" eventuali doppi spazi fra le parole.
- Citazioni di definizioni o parti di altre opere ed il verbatim delle interviste dovranno essere posti fra virgolette alte " " ed in tal caso per il testo può essere utilizzato lo stile sottolineato. (Es.: Lagerfield disse: *" bisogna …")*
- Negli articoli dovrà essere utilizzato il corsivo per le parole in inglese di uso non comune

#### 8. Numerazione dei titoli, delle didascalie, fonti e numero delle pagine

- I sottotitoli di primo livello o titoli dei paragrafi dovranno essere numerati progressivamente. La numerazione di primo livello sarà identificata con un solo numero (Es: 1. , 2. , ecc. ) ed avrà un "Rientro" 0, "Sporgente" e "Rientra di" 0.5
- I sottotitoli di secondo livello o sotto-titoli dei paragrafi dovranno essere numerati progressivamente La numerazione di secondo livello sarà identificata con due numeri (Es: 1.1, 1.2, 2.1 , ecc. ) ed avrà "Rientro" 0, "Sporgente" e "Rientra di" 0.5
- Gli eventuali sottotitoli successivi dovranno essere numerati progressivamente e saranno identificati con un numero di caratteri crescente a seconda del livello (Es: 1.1.1, 1.1.2, 1.1.3, ecc. ). Questi dovranno essere impostati con "Rientro" 0 "Sporgente" e "Rientra di" 0.5
- Le didascalie dovranno avere una numerazione progressiva, ma distinta per figure e tabelle. Es: Tab.1; Tab.2 oppure Fig.1; Fig.2.
- Le didascalie dovranno essere impostate con "Rientro" di 0.
- La fonte nelle tabelle di dati o delle immagini dovranno essere impostate con "Rientro" di 0
- Le note a piè di pagina dovranno avere un allineamento giustificato ed una numerazione progressiva. Es: 1; 2; 3; ecc.
- Le pagine dovranno essere numerate progressivamente, con numero posto al centro, Font Arial, 10pt
- 9. Interlinea e spaziature
	- tra titolo e sottotitolo: "Interlinea" 1.0 o singola, con "Spaziatura" prima e dopo impostate a 0 nelle opzioni della scheda "Paragrafo"
	- tra sottotitolo e testo: "Interlinea" 1.0 o singola, con "Spaziatura" prima e dopo impostate a 0 nelle opzioni della scheda "Paragrafo
	- tra sottotitolo e sotto-sottotitolo: "Interlinea" 1.0 o singola, con "Spaziatura" prima e dopo impostate a 0 nelle opzioni della scheda "Paragrafo
	- tra elenco puntato o numerato e corpo del testo: "Interlinea" 1.0 o singola, con "Spaziatura" prima e dopo impostate a 0 nelle opzioni della scheda "Paragrafo"
	- tra corpo del testo e didascalia: "Interlinea" 1.0 o singola, con "Spaziatura" prima e dopo impostate a 0 nelle opzioni della scheda "Paragrafo
	- tra didascalia e tabella o immagine: "Interlinea" 1.0 o singola, con "Spaziatura" prima e dopo impostate a 0 nelle opzioni della scheda "Paragrafo
	- tra tabella o immagine e corpo del testo: "Interlinea" 1.0 o singola, con "Spaziatura"

prima e dopo impostate a 0 nelle opzioni della scheda "Paragrafo

- Nel caso in cui si utilizzino gli stili di formattazione automatica consigliati e si verifichino delle incongruenze rispetto a queste impostazioni, si può procedere solo a delle modifiche locali dello stile attraverso la finestra di dialogo "Paragrafo"
- 10. Elenchi puntati ed elenchi numerati
	- Il testo potrà contenere sia elenchi puntati che elenchi numerati. Per quanto riguarda gli elenchi puntati sono suggeriti i caratteri o simboli consigliati da Word, impostati a grandezza 12pt. Sono da evitare simboli poco noti. E' buona norma mantenere la coerenza del simbolo utilizzato o dei criteri utilizzati in elenchi a più livelli.
	- Tutti gli elenchi dovranno avere un allineamento giustificato
	- Gli elenchi di primo livello dovranno avere un "Rientro" di 0.5 "Sporgente" e "Rientra di" 0.5.
	- Gli elenchi di secondo livello dovranno avere un "Rientro" di 1.0, "Sporgente" e "Rientra di" 0.5
	- Gli elenchi di terzo livello dovranno avere un "Rientro" di 1.5, "Sporgente" e "Rientra di" 0.5
	- Fra la fine dell'elenco e l'inizio del testo dovrà essere inserita 1 interlinea.
	- Si ricorda che se l'elencazione è preceduta da una frase che finisce con due punti, è necessario mettere in minuscolo la prima parola di ogni punto (se non è un nome proprio) e mettete il punto e virgola dopo l'ultima parola di ogni singolo punto. Quando invece la frase che precede l'elencazione finisce con il punto, mettete in maiuscolo l'iniziale della prima parola e mettere il punto dopo l'ultima parola
- 11. Figure: grafici ed immagini
	- Ogni figura, ovvero immagini o grafici, dovrà essere inserita nel file di testo e numerata progressivamente con la didascalia "Fig.", provvista di didascalia e fonte e potrà essere in bianco e nero oppure a colori.
	- Il font Arial dovrà essere utilizzato per la realizzazione di grafici ed immagini.
	- Il miglior modo per realizzare i grafici attraverso Word è seguire la seguente procedura: "Inserisci --> Grafico". Seguendo la procedura guidata verrà creato un foglio Excel in cui dovranno essere ricopiati i dati del grafico. Tale procedura permetterà di avere i dati direttamente nel foglio Word, modificare e migliorare la chiarezza del grafico in qualunque momento.

*Fig. 1: prova grafico*

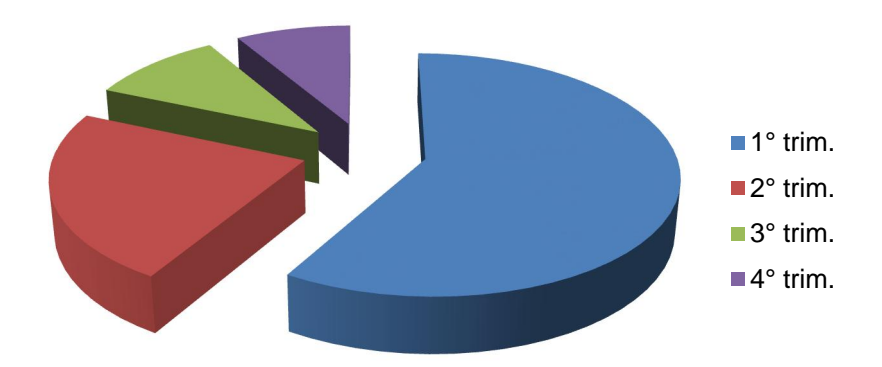

*Fonte: Nostra elaborazione (2015)*

Il metodo consigliato per realizzare immagini (schemi, mappe concettuali, ecc.) è

utilizzare Powerpoint come un foglio di disegno e poi salvare il file in formato PNG. Successivamente, il grafico dovrà essere inserito con la seguente procedura: "Inserisci --> Immagine". E' consigliato utilizzare questa procedura anche per Illustrazioni SmartArt. Le immagini inserite nel testo NON dovranno anche essere caricate separatamente durante la procedura di submission sul sito della rivista ma dovranno essere conservate in powerpoint, nominate con lo stesso numero della didascalia e prontamente fornite alla redazione nel caso in cui si verifichino problemi nell'impaginazione finale.

*Fig. 2: esempio di Smartart inserita come immagine*

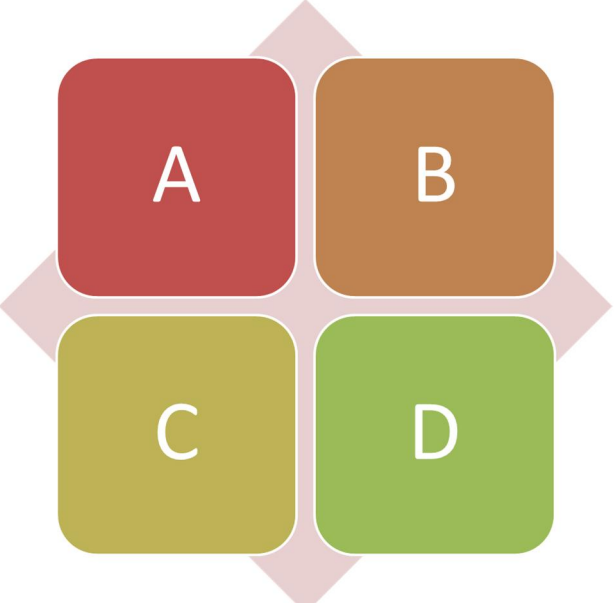

*Fonte: nostra elaborazione (2015*)

## 12. Tabelle

- Adottare sin dall'avvio del lavoro le dimensioni della pagina e i margini indicati
- Ogni tabella dovrà essere inserita nel file di testo e numerata progressivamente con la didascalia "Tab.", provvista di titolo e fonte.
- Le tabelle NON devono avere più di 4 o 5 colonne (larghe 3cm o 2,5cm). È però consentito agli autori di sviluppare le tabelle in verticale, utilizzando quindi tutte le "righe" che possono essere utili, che potranno avere altezze diverse a seconda del testo che dovranno contenere.
- Evitare di inserire le tabelle come immagini.
- Si consiglia inoltre, di non inserirvi testi troppo lunghi. Di seguito due esempi di tabelle standard:

*Tab. 1: un esempio di tabella a 4 colonne*

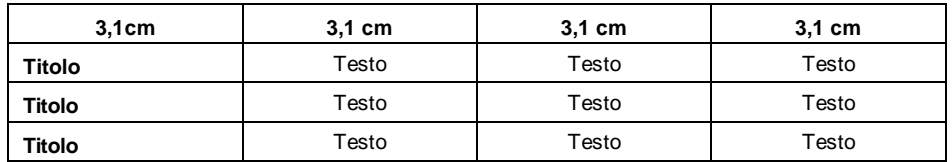

*Fonte: nostra elaborazione (2015)*

*Tab. 2: un altro esempio di tabella a 5 colonne*

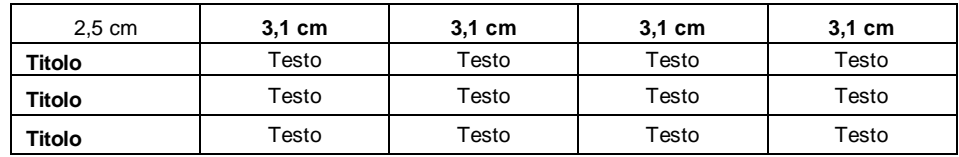

*Fonte: nostra elaborazione (2015)*

#### 13. Formule matematiche

 Per inserire le formule matematiche utilizzare il programma di Word Equation Editor o programmi affini;

## 14. Citazioni & References

- La Rivista Piccola Impresa / Small Business decide di adottare molte norme previste dallo stile internazionale APA, salvo per alcune specifiche nelle citazioni degli articoli in italiano.
- Ad ogni citazione dovrà corrispondere una reference.
- Il DOI degli articoli dovrà essere inserito solo dove possibile. Per recuperare il codice DOI può essere utilizzato il seguente link: http://www.medra.org/en/search.htm
- Le citazioni e le references dovranno essere elencate in ordine alfabetico rispetto al cognome del primo autore. Nel caso citazioni o references dello stesso autore o degli stessi autori, le opere dovranno essere elencate in ordine cronologico dalla più recente alla meno recente. Nel caso di opere degli stessi autori pubblicate nello stesso anno le citazioni e le relative references dovranno essere integrate dalle indicazioni a,b,c.
- Per le citazioni, si consiglia agli autori di esaminare, mediante il motore di ricerca della piattaforma, gli articoli già pubblicati dalla rivista Piccola Impresa Small Business che hanno trattato temi analoghi
- Ogni references dovrà essere formattata in Arial, 10pt, regular, ed impostata con allineamento giustificato, "Sporgente" e "Rientro di" 0,5
- Di seguito vengono riportati alcuni esempi di citazioni e references:

CITAZIONI NEL TESTO

Quando un contributo contiene uno o due autori:

- o from theory on bounded rationality (Simon, 1945)…
- o Simon (1945) afferma che …
- o as has been shown (Leiter and Maslach, 1998) …
- o come mostrato (Leiter e Maslach, 1998) …
- o as Leiter and Maslach (1998) demonstrated …
- o come Leiter e Maslach (1998) dimostrano …

Quando un contributo contiene più di due autori:

- o Kahneman et al. (1991) found …
- o Gli studi (Leiter *et al.*, 1998) dimostrano …

Nel caso di autori con più opere nello stesso anno, è bene aggiungere alla citazione ed alla relativa reference la lettera "a".

- o Kahneman et al. (1991) found …
- o Kahneman et al. (1991a) reveal …

REFERENCES ARTICOLO DI RIVISTA

- o Sanchez, D., & King-Toler, E. (2007). Addressing disparities consultation and outreach strategies for university settings. *Consulting Psychology Journal: Practice and Research*, 59(4), 286-295. doi:10.1037/1065- 9293.59.4.286
- o Van Vugt, M., Hogan, R., & Kaiser, R. B. (2008). Leadership, followership, and evolution: Some lessons from the past. *American Psychologist*, *63*(3), 182-196. doi:10.1037/0003-066X.63.3.182

REFERENCES MONOGRAFIA

o Gibbs, J. T., & Huang, L. N. (Eds.). (2001). *Children of color: Psychological interventions with culturally diverse youth*. San Francisco, CA: Jossey-Bass.

REFERENCES SAGGI O CAPITOLI DI LIBRO

- o Labajo, J. (2003). Body and voice: The construction of gender in flamenco. In T. Magrini (Ed.), *Music and gender: perspectives from the Mediterranean* (pp. 67- 86). Chicago, IL: University of Chicago Press.
- o Hammond, K. R., & Adelman, L. (1986). Science, values, and human judgment. In H. R. Arkes & K. R. Hammond (Eds.), *Judgement and decision making: An interdisciplinary reader* (pp. 127-143). Cambridge, England: Cambridge University Press.

## REFERENCES DI CONFERENCE PROCEEDING

o Wilkinson, R. (1999). Sociology as a marketing feast., *Sociology for the New Millennium*. Paper presented at The Australian Sociological Association, Monash University, Melbourne, 7-10 December (pp. 281-289). Churchill, VIC: Celts.

Per ulteriori approfondimenti sullo stile APA, si consigliano i seguenti link: (https://www.library.cornell.edu/research/citation/apa) (http://www.apastyle.org/learn/tutorials/basics-tutorial.aspx) (http://libguides.reynolds.edu/c.php?g=143613&p=939365)

## 15. Controlli

 Oltre al file realizzato in formato .doc o docx , l'unico a dover essere caricato sulla piattaforma, si consiglia agli autori di realizzare un PDF dell'articolo come controllo. Tale file potrà far emergere eventuali errori nella formattazione finale.

Per ulteriori informazioni è possibile contattare la Segreteria della Rivista all'indirizzo: **andrea.buratti@uniurb.it**

**Redazione Rivista Piccola Impresa/SmallBusiness® Via Saffi, 42 61029 Urbino (PU)**